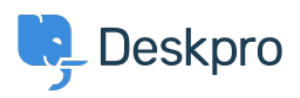

Knowledgebase > Using Deskpro > How do I install the chat widget in Shopify?

## How do I install the chat widget in Shopify?

Lauren Cumming - 2023-08-16 - Comments (0) - Using Deskpro

- 1. Login to your Shopify account.
- 2. Proceed to the Shopify admin interface
- 3. Find "Online Store" in the left hand side navigation menu. Click this.

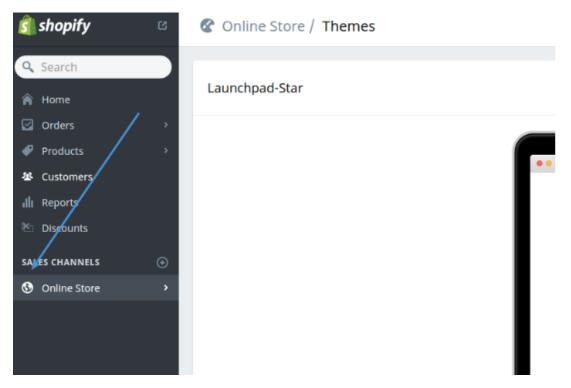

4. Select "Themes" from the menu.

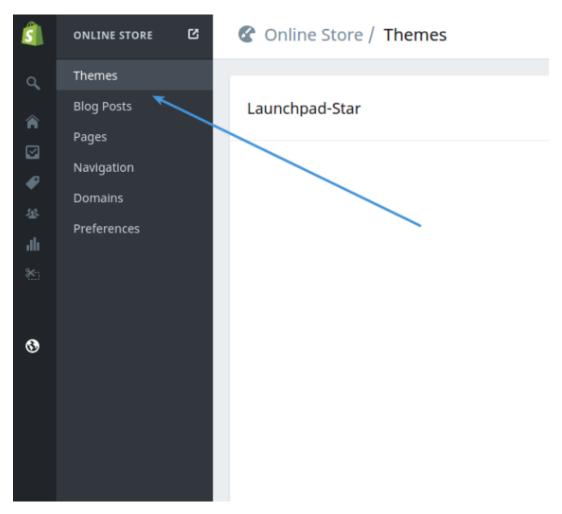

5. Click the "Customize Theme" button.

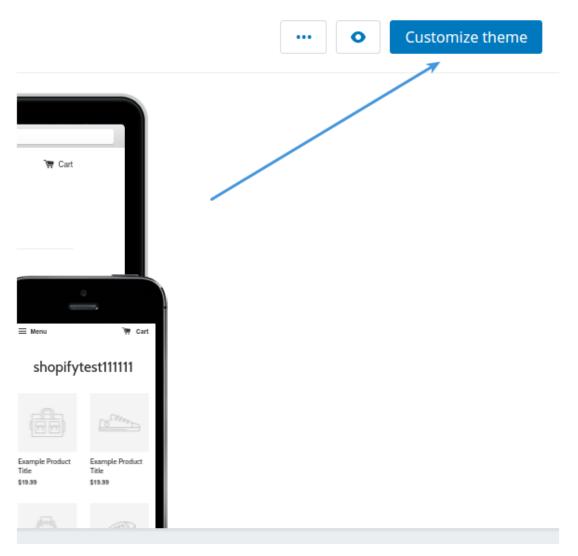

6. Use the "Edit HTML/CSS" menu option.

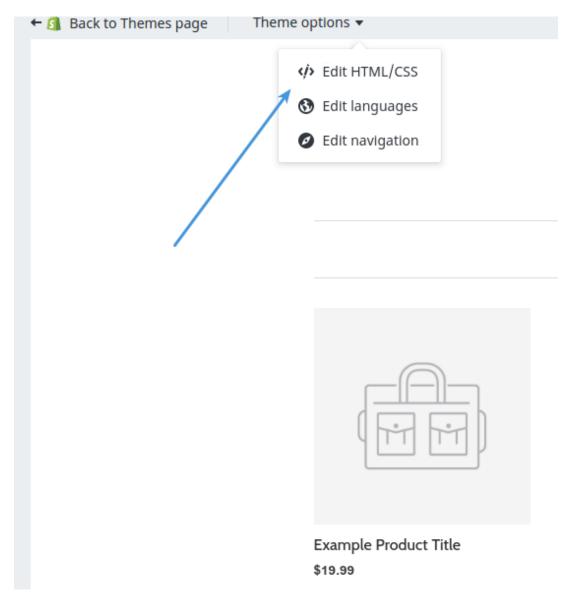

7. In the filesystem tree find the **"Layout"** directory and select your layout.

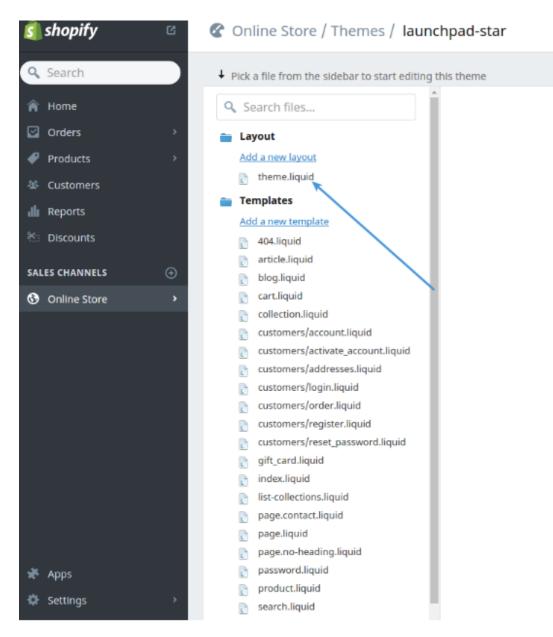

8. Copy the code snippet from Deskpro under Admin > Chat > Site Widget & Chat.

| Add widget & chat to your site<br>Get instructions and help on how to add the widget to your website                                                                                                    | / |  |
|----------------------------------------------------------------------------------------------------|---|--|
| Embed code DESKPRO_WIDGET_LOADER::BEGIN <script type="text/javascript">window.DESKPRO_WID</th><th>СОРҮ</th><th></th></tr><tr><th>Manually installing the widget Install widget in a CMS</th><th></th><th></th></tr></tbody></table></script> |   |  |

9. Paste this before "</head>"